# Chapter. 2 PMU MASTER Setup and Functions

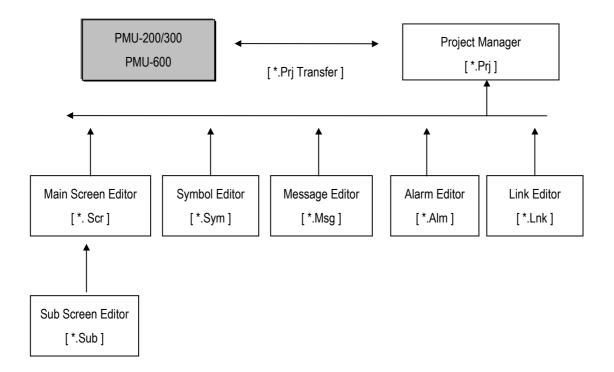

# 2-1. PMU Series System Structure and Equipment Summery

# 2-1-1. System Structure

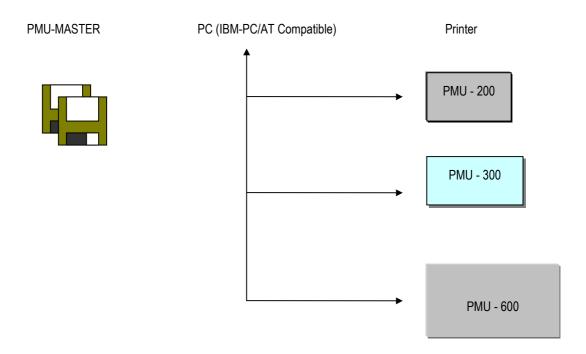

| 2-1-2. System Structure Equipment Summary |               |                                                                                                    |
|-------------------------------------------|---------------|----------------------------------------------------------------------------------------------------|
| Туре                                      | Option module | CONTENTS                                                                                                    |
|                                           | PMO-200S      | Serial Communication Module                                                                                                  |
| PMU-200                                   |               | Option Module for Serial Communication Function of PMU200 Series                                                             |
| Series                                    | PMO-200D      | DLU Communication Module                                                                                                    |
|                                           |               | Option Module for DLU Communication Function of PMU200 Series                                                                |
| PMU-300ET                                 | PMO-300S      | Serial Communication Module                                                                                                  |
| PMU-300BT                                 |               | Option Module for Serial Communication Function of PMU300                                                                    |
| PMU-300LT                                 | PMO-300D      | DLU Communication Module                                                                                                    |
|                                           |               | Option Module for DLU Communication Function of PMU300                                                                       |
| PMU-600TT<br>PMU-600CT<br>PMU-600ET       | PMO-600S      | Serial Communication Module  Option Module for Serial Communication Function of PMU560                                       |
|                                           | PMO-600D      | DLU Communication Module  Option Module for Serial Communication Function for PMU600                                         |
|                                           | PMO-600F      | Fnet Communication Module                                                                                                    |
|                                           |               | Option Module for Fnet Communication Function of PMU600                                                                      |
|                                           | PMO-600T      | T-LINK Communication Module                                                                                                  |
|                                           |               | Option Module for T-LINK Communication Function of PMU600 Series                                                             |
| PMU<br>Supplements                        | PMU<br>MASTER | Package ■ Communication Cable(PMU <-> PC) ■ 3.5 Inch Diskette (PMU MASTER Software) ■ PMU MASTER Software Operational Manual |
|                                           | PMC-650S      | 5m Communication Cable for PMU MASTER (PMU Series <> PC)                                                                     |

#### 2-2. PMU MASTER Screen Menu and Contents

#### 2-2-1. Project Manager

Project Manager has a function that groups the main screen (\*.scr), sub screen (\*.sub), message (\*.msg), alarm (\*.alm), link (\*.lnk) files into one file (\*.prj) and down loads the file to the main machine. (It also has the Up Load function to the PC)

#### <u>Key</u>

- A: Beginning, when both the Screen Editor and the Project File Windows is not opened.
- B: When Screen Editor Windows is opened and the focus is on Screen Editor.
- C: When the project file window is opened and the focus is on the Project file window.

| MENU          | MENU CONTENTS                                                                        |  |
|---------------|--------------------------------------------------------------------------------------|--|
|               |                                                                                      |  |
| File          | A: Open Screen Editor, Open Project File, Exit, Change PMU Type                      |  |
|               | B: Open Screen Editor, Open Project File, Create project file, Exit, Change PMU Type |  |
|               | C: Open Screen Editor, Open Project File, Save as, Extract Project File, Exit        |  |
|               | Change PMU Type                                                                      |  |
| Edit          | B: Select File, Select All, Undo, Cancel All, Add File                               |  |
|               | C: Delete File, Add File                                                             |  |
| View          | B: View File, File Information, Refresh                                              |  |
|               | C: View Project File, Project File Information                                       |  |
| Communication | A: Receive Project File, Send Link File, Send Link File, Receive alarm file          |  |
|               | Select Communication Port                                                            |  |
|               | B: Receive Project File, Send Link File, Send Link File, Receive alarm file          |  |
|               | Select Communication Port                                                            |  |
|               | C: Send Project File, Receive Project File, Send Link File, Receive Link File,       |  |
|               | Receive alarm file, Select Communication Port                                        |  |
| Edit          | Select Screen, Symbol, Message, Alarm Editors and Link Editor                        |  |
| Window        | Cascade, Tile, Arrange Icon, Close All                                               |  |
| Help          | Help Related to the Corresponding Menu and Functions                                 |  |

#### 2-2-2. Screen Editor

While PMU is in operation, the function allows user to create and edit the main screen, and call the Sub-screen to create and edit. The screen editor allows user to create and edit the main screen and call sub-screen.

| MENU              | MENU CONTENTS                                                                                  |  |
|-------------------|------------------------------------------------------------------------------------------------|--|
| File              | New File, Open, Save, Save as, Print, Exit                                                     |  |
| Draw              | Line, Polyline, Rectangle, Circle, Oval, Painted Rectangle, Arc, Pie, Paint, Text, Clock, Call |  |
| (Main/Sub Screen) | Sub Screen, Call Symbol,                                                                       |  |
|                   | Undo, Copy, Delete, Delete All, Change Attribute, Redraw, Modify Text, Bring to forth, Send    |  |
| Edit              | to back, Copy onto Clipboard, Paste onto Clipboard, Align, Grid,                               |  |
|                   | Show Name                                                                                      |  |
| Tag Edit          | Change, Delete, Move, Copy                                                                     |  |
|                   | PMU-200 Series                                                                                 |  |
|                   | -Main Screen: Numeric, Symbol, Auxiliary, Level Graph, Buffer Write,                           |  |
|                   | Message, Lamp, Delay, Operation, Function Key,                                                 |  |
|                   | Comments display                                                                               |  |
|                   | -Sub Screen: Key Display                                                                       |  |
|                   | PMU-300 Series                                                                                 |  |
|                   | -Main Screen: Numeric, Touch, Function Key, Buffer Write, Auxiliary, Window,                   |  |
|                   | Symbol, Block, Delay, Operation, Message, Precision Adjust, Move, Territory Move, Pie          |  |
|                   | Graph, Statistic Graph, Level Graph, Trend Graph, Lamp, String (With the Exception of Key      |  |
| Tan Fatan         | and Key Display Tag)                                                                           |  |
| Tag Enter         |                                                                                                |  |
|                   | -Sub Screen: Numeric, Touch, Function Key, Buffer Write, Delay, Precision Adjust,              |  |
|                   | Pie Graph, Statistic Graph, Level Graph, Trend Graph, Lamp, String, Key, Key Display (With     |  |
|                   | the Exception of Auxiliary, Symbol, Move, Territory Move, Window Tag)                          |  |
|                   |                                                                                                |  |
|                   |                                                                                                |  |
|                   |                                                                                                |  |
|                   |                                                                                                |  |
|                   |                                                                                                |  |
|                   |                                                                                                |  |

| MENU      | MENU CONTENTS                                                                                |
|-----------|----------------------------------------------------------------------------------------------|
| Tag Enter | PMU-600 Series                                                                               |
|           | -Main Screen: Numeric, Touch, Function Key, Buffer Write, Auxiliary, Window,                 |
|           | Symbol, Block, Delay, Operation, Message, Precision Adjust, Move, Territory Move, Pie        |
|           | Graph, Statistic Graph, Level Graph, Trend Graph, Lamp, String (With the Exception of Key    |
|           | and Key Indicator Tag)                                                                       |
|           | -Sub Screen: Numeric, Touch, Function Key, Buffer Write, Delay, Operation,                   |
|           | Precision Adjust, Pie Graph, Statistical Graph, Level Graph, Trend Graph, Lamp, String, Key, |
|           | Key Display (With the Exception of Auxiliary, Symbol, Move, Territory Move, Window Tag)      |
| Other     | Sub Screen Editor, Tag List, Screen List, Simulation, Project Manager, Symbol Editor, Alarm  |
|           | Editor, Message Editor, Link Editor                                                          |

## 2-2-3. Message Editor

It has the function of creating and editing the message file that has the characters when in operation.

| MENU   | MENU CONTENTS                          |
|--------|----------------------------------------|
| File   | New File, Open, Save as, Print, Exit   |
| Edit   | Add , Modify, Delete, Cancel Selection |
| Search | Search Number, Search String, Continue |

## 2-2-4. Symbol Editor

It has the function of creating and editing symbols used in the standard bit map data.

| MENU          | MENU CONTENTS                                                       |
|---------------|---------------------------------------------------------------------|
| File          | New File, Open, Save, Save as, Print, Exit                          |
| Draw          | Pen, Line, Rectangle, Painted Rectangle, Oval, Painted Oval, Eraser |
| Edit          | Undo, Move, Copy, Reverse                                           |
| Adjust Screen | Delete All, Color All, Reverse All, Open Bitmap File                |
| Zoom Screen   | Zoom In, Zoom Out                                                   |

#### 2-2-5. Alarm Editor

It has the function of creating and editing the alarm message that appears as alarm conditions on screen when in operation.

| MENU   | MENU CONTENTS                                   |
|--------|-------------------------------------------------|
| File   | New File, Open File, Save, Save as, Print, Exit |
| Edit   | Add , Modify, Delete, Select                    |
| Search | Search Number, Search String, Continue          |

## 2-2-6. Link Editor

While communicating with the PLC, it has the function of selecting the communication method and communication related parameters.

| MENU        | MENU CONTENTS                                                            |
|-------------|--------------------------------------------------------------------------|
| File        | Open, Save, Save as, Exit                                                |
|             | PMU-200/300                                                              |
|             | Serial Link, Data Link, and User defined                                 |
|             |                                                                          |
|             | PMU-600                                                                  |
| Link Select | Serial Link, Data Link, GLOFA Fnet, T-Link, and Non-protocol, 1:N Local, |
|             | 1:N Master                                                               |